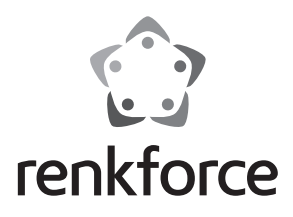

## $\circledcirc$  **Istruzioni**

# **Adattatore da USB2.0 a IDE e SATA**

 **N. ord. 1277995**

## **Uso previsto**

Il prodotto viene utilizzato come disco rigido/SSD o come unità ottica (sia IDE o SATA) con un'interfaccia USB.

Un alimentatore esterno in dotazione viene utilizzato per alimentare l'adattatore e il disco rigido/ SSD o l'unità ottica collegato

Osservare sempre le indicazioni di sicurezza incluse nelle presenti istruzioni per l'uso. Leggere attentamente le istruzioni e conservarle e osservarle.

Un utilizzo diverso da quello descritto in precedenza potrebbe danneggiare il prodotto e comportare rischi associati quali cortocircuiti, incendio, scosse elettriche ecc. Il prodotto non deve essere modificato o ricostruito!

Questo prodotto è conforme a tutte le normative nazionali ed europee vigenti. Tutti i nomi di società e prodotti sono marchi commerciali dei rispettivi proprietari. Tutti i diritti riservati.

#### **Dotazione**

• Convertitore

- Alimentatore
- Cavo USB 2.0
- Cavo di alimentazione per dischi rigidi/unità IDE
- Istruzioni

## **Significato di simboli e marcature**

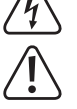

 Il simbolo con il fulmine in un triangolo indica che sussiste pericolo per la salute dell'utente, ad es. scossa elettrica.

 Questo simbolo indica particolari pericoli connessi alla movimentazione, all'utilizzo o al funzionamento.

 Il simbolo della "Freccia" indica che vi sono suggerimenti e indicazioni speciali relativi al funzionamento.

## **Indicazioni di sicurezza**

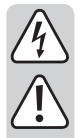

**La garanzia decade in caso di danni dovuti alla mancata osservanza delle presenti istruzioni per l'uso! Non ci assumiamo alcuna responsabilità per danni consequenziali!**

**Non ci assumiamo alcuna responsabilità in caso di danni a cose o a persone causati da un utilizzo inadeguato o dalla mancata osservanza delle indicazioni di sicurezza! In tali casi decade ogni diritto alla garanzia!**

#### **a) Generale**

- Per motivi di sicurezza e omologazione (CE) non è consentito lo spostamento fatto autonomamente e/o la modifica dell'apparecchio. Non smontare.
- Qualsiasi intervento di manutenzione o riparazione può essere effettuato solo da un esperto.
- Far attenzione a non lasciare il materiale di imballaggio incustodito in quanto potrebbe rappresentare un giocattolo pericoloso per i bambini.

#### **b) Alimentatore**

- L'alimentatore è conforme alla classe di protezione II. Come sorgente di tensione per l'alimentatore può essere utilizzata una normale presa di corrente.
- La presa di rete in cui è inserito l'alimentatore deve essere facilmente accessibile.
- Non tirare mai l'alimentatore per il cavo collegato dalla presa elettrica. Afferrarlo lateralmente e quindi estrarlo dalla presa.
- Se l'alimentatore è danneggiato, non utilizzarlo, sussiste pericolo di morte dovuto a scossa elettrica!

 Innanzitutto rimuovere l'alimentazione dalla presa a cui è collegato l'alimentatore (staccare l'interruttore automatico di sicurezza o rimuovere il fusibile, quindi staccare l'interruttore differenziale in modo che la presa di corrente sia scollegata su tutti i poli dall'alimentazione).

 Rimuovere l'alimentatore dalla presa di corrente. Smaltire l'alimentatore danneggiato nel rispetto dell'ambiente e non riutilizzarlo. Non sostituirlo con un alimentatore simile.

### **c) Funzionamento**

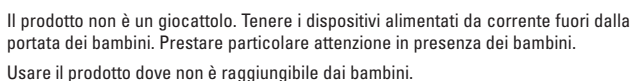

- Il prodotto è destinato solo per l'uso in ambienti interni asciutti e chiusi. Il prodotto non è idoneo per ambienti umidi o bagnati: non toccare mai con le mani bagnate! Pericolo di morte dovuto a scossa elettrica dell'alimentatore!
- Evitare le seguenti condizioni ambientali avverse sul sito di utilizzo o durante il trasporto:
	- Bagnato o elevata umidità
	- Freddo o caldo, esposizione ai raggi solari diretta
	- Polvere o gas infiammabili, vapori o solventi
	- Vibrazioni forti, urti, impatti
	- Campi magnetici forti, come ad es. in prossimità di macchine o altoparlanti
- Scegliere un punto di installazione per l'adattatore e il disco rigido/SSD o l'unità ottica collegato su una superficie stabile, piana, orizzontale e sufficientemente grande.
- Non muovere mai il disco rigido quando è in funzione o quando i dischi magnetici ruotano dopo lo spegnimento. Questo può causare la perdita di dati! Inoltre, il disco rigido potrebbe essere danneggiato se la testina di lettura/scrittura tocca il disco magnetico.
- Non utilizzare mai il prodotto immediatamente, quando viene spostato da un ambiente freddo a uno caldo. La condensa che si forma potrebbe danneggiare il dispositivo. Inoltre con l'alimentatore sussiste pericolo di morte dovuto a scossa elettrica!

 Lasciare che il prodotto raggiunga la temperatura ambiente, prima di collegarlo o utilizzarlo. Ciò può richiedere anche alcune ore.

- Durante l'installazione del prodotto assicurarsi che i cavi non siano piegati o schiacciati.
- Maneggiare il prodotto con cura: esso può essere danneggiato da urti, colpi o cadute accidentali, anche da un'altezza ridotta.

## **Controlli e connessioni**

- 1 Presa di collegamento USB2.0 2 Presa rotonda a bassa tensione per collegare l'alimentatore in dotazione
- 3 Presa di uscita per l'alimentazione del disco IDE
- 4 Collegamento per il disco IDE
- 5 LED "PWR"
- 6 LED "Active"
- 7 Collegamento per il disco IDE da 6,35 cm-/2,5''
- 8 Collegamento per il disco SATA

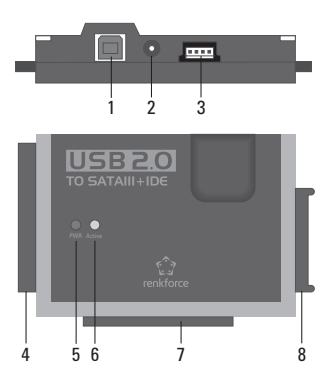

#### **Informazioni generali sul collegamento delle unità**

- Prima di collegare o scollegare un unità (disco rigido/SSD o unità ottica) spegnere l'apparecchio. Portare l'interruttore a bilico sul cavo di collegamento dell'alimentatore nella posizione "OFF" (spento).
- È possibile utilizzare un disco SATA e un disco IDE contemporaneamente.

Sono possibili i seguenti due combinazioni:

a) disco SATA + disco IDE da 6.35 cm- $/2.5'$ 

b) disco  $SATA + diera$  IDE da 8.89 cm-/3.5''

 $\rightarrow$  A seconda del consumo di corrente della combinazione collegata, forse è necessario utilizzare un alimentatore più forte di quello in dotazione.

 Ciò può essere particolarmente necessario con dischi più vecchi o se si collega un'unità ottica (ad es. disco rigido IDE e Masterizzatore SATA Blu-ray).

 Si deve utilizzare un alimentatore con una tensione di uscita stabilizzata di +12 V/CC e una corrente di uscita di almeno 3,5 A. Del connettore rotondo (diametro esterno 5,5 mm, diametro interno 2,1 mm) il contatto interno deve portare al più/+ , il contatto esterno al meno/-.

## **Collegamento di un disco IDE da 6,35 cm-/2,5''**

- Il disco deve essere impostato su "Master". In caso contrario, il disco non viene riconosciuto correttamente. Per l'impostazione corretta, far riferimento alle istruzioni del disco in uso, alle indicazioni sul disco o alle informazioni sul sito web dei rispettivi produttori.
- Portare l'interruttore a bilico sul cavo dell'alimentatore in dotazione nella posizione "OFF" (spento)
- Collegare il disco con il connettore IDE corrispondente (7). Durante il collegamento prestare attenzione al corretto orientamento del connettore piatto a 44 poli. L'elettronica di un disco rigido/SSD deve essere rivolta verso il basso, i LED sull'alloggiamento dell'adattatore rivolti verso l'alto.

## **Collegamento di un disco IDE da 8,89 cm-/3,5''**

- Il disco deve essere impostato su "Master". In caso contrario, il disco non viene riconosciuto correttamente. Per l'impostazione corretta, far riferimento alle istruzioni del disco in uso, alle indicazioni sul disco o alle informazioni sul sito web dei rispettivi produttori.
- Portare l'interruttore a bilico sul cavo dell'alimentatore in dotazione nella posizione "OFF" (spento).
- Collegare il disco con il connettore IDE corrispondente (4). Durante il collegamento prestare attenzione al corretto orientamento del connettore piatto a 40 poli. L'elettronica del disco rigido deve essere rivolta verso il basso, i LED sull'alloggiamento dell'adattatore rivolti verso l'alto.
- Tramite il cavo di alimentazione in dotazione collegare l'alimentatore del disco alla presa di uscita (3). Tramite la connessione dati IDE il disco non viene alimentato!

# **Collegamento di un disco SATA**

- Portare l'interruttore a bilico sul cavo dell'alimentatore in dotazione nella posizione "OFF" (spento).
- Collegare il disco con il connettore IDE corrispondente (8).

# **Messa in servizio/installazione**

 **Attenzione!**

- Tramite il cavo USB2.0 in dotazione collegare la presa USB (1) a una porta USB del computer.
- Se non lo si è già fatto, collegare la presa rotonda a bassa tensione (2) al connettore dell'alimentatore corrispondente; collegare l'alimentatore in una presa di corrente standard.
- Accendere il computer e attendere che il sistema operativo sia stato completamente caricato.
- Spostare l'interruttore a bilico sul cavo di alimentazione dell'alimentatore nella posizione "ON" (acceso). Il LED "PWR" (5) si accende.

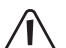

 Non muovere mai il disco rigido quando è in funzione o quando i dischi magnetici ruotano dopo lo spegnimento. Questo può causare la perdita di dati! Inoltre, il disco rigido potrebbe essere danneggiato se la testina di lettura/scrittura tocca il disco magnetico.

- Durante la prima messa in servizio, il sistema operativo dell'adattatore (ad es. Windows) rileva il nuovo hardware e installare il driver. Il driver è incluso nel sistema operativo, pertanto non è fornito alcun CD dati con driver.
- Se il disco rigido/SSD è già partizionato e ci sono dati sopra, allora dopo qualche secondo dovrebbero comparire nel File Manager di Windows.

Nel caso di un disco rigido/SSD appena acquistato, prima è necessario partizionarlo e formattarlo, si veda la sezione successiva.

# **Partizionamento e formattazione del disco rigido**

Prima dell'uso un disco rigido/SSD acquistato/vuoto deve essere partizionato e formattato prima che i dati possono essere salvati.

Con Windows XP o superiore il partizionamento si effettua in modo molto facile su Gestione computer. Selezionare quindi il disco rigido/SSD corretto e creare una nuova partizione. Selezionarlo per la formattazione.

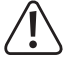

 Assicurarsi che il disco rigido/SSD nuovo sia formattato e sul disco rigido/SSD o sulla partizione esistente non ci sia una perdita di dati!

La formattazione del disco rigido/SSD (o l'eliminazione e la ricreazione di una partizione e la successiva formattazione) cancella tutti i dati esistenti! Se necessario, effettuare prima il backup dei dati!

### **Manipolazione**

• Non muovere mai il disco rigido quando è in funzione. Non colpire, non inclinare il disco rigido mai e non posizionarlo mai in un'altra posizione. Appoggiare il disco rigido sul tavolo; non posizionarlo mai sul bordo.

Dopo lo spegnimento attendere almeno 20 secondi prima di muovere il disco rigido, altrimenti potrebbe danneggiarsi! Dopo lo spegnimento il disco rigido porta la testina di lettura/scrittura automaticamente in una posizione di riposo, il motore si spegne e i dischi magnetici rotanti all'interno del disco rigido si rallentano.

- Trasportare il disco rigido, l'SSD o l'unità ottica in una custodia per trasporto imbottita adatta.
- Durante l'installazione del prodotto assicurarsi che i cavi non sano piegati o schiacciati.

## **Pulizia**

Spegnere il prodotto e scollegare l'alimentatore dalla presa di corrente. Attendere almeno 20 secondi prima di spostare il disco rigido ( si veda il capitolo "Manipolazione").

Per la pulizia del prodotto utilizzare un panno pulito, morbido e asciutto. Non utilizzare detergenti abrasivi, in quanto potrebbero scolorire l'alloggiamento! La polvere può essere rimossa molto facilmente utilizzando un pennello morbido e pulito e un aspirapolvere.

### **Suggerimenti e indicazioni**

• I dispositivi USB possono essere collegati/scollegati durante il funzionamento (o accensione e spegnimento).

Si noti che tutti i file potrebbero essere danneggiati o il Windows potrebbe bloccarsi se il cavo di collegamento è rimosso durante un trasferimento di dati (o se il dispositivo viene spento).

In Windows, quando si collega un disco rigido esterno con l'USB generalmente compare il simbolo di una freccia nella barra dei menu, con cui si può chiedere a Windows di "staccare" il dispositivo, e quindi di interrompere la trasmissione dati in modo da poter staccare il cavo di collegamento.

• I dispositivi USB2.0 sono retrocompatibili. Ciò significa che è possibile collegare il prodotto anche a una tradizionale porta USB1.1 "lenta".

Il collegamento a una porta USB3.0 è anche possibile. Ma ciò non si traduce in una velocità maggiore.

- Non muovere il disco rigido quando è acceso. Dopo lo spegnimento attendere almeno 20 secondi prima di muovere il disco rigido (si veda il capitolo "Manipolazione").
- Per il calcolo delle "MB" o "GByte" della capacità del disco rigido ci sono due possibilità diverse.

Per i "vecchi professionisti del computer" 1 KByte sono esattamente 1024 byte (binari = 2^10). 1 MByte sono 1024\*1024=1048576 byte (binario =2^20) ecc. Ma per gli utenti "normali" 1KByte (1 "kilobyte") sono solo 1000 byte, proprio come 1 chilometro sono esattamente 1000 metri. 1 MByte sono "solo" 1 millione di byte, cioè 1000000 byte. I produttori del disco rigido si aspettano anche 1000 byte = 1 kbyte.

Per questo motivo, tra l'indicazione della capacità del disco rigido del produttore e la visualizzazione della capacità del disco rigido dal sistema operativo ci sono delle variazioni, poiché sono stati utilizzati diversi metodi di calcolo.

- Si noti che il funzionamento senza problemi di un grande disco rigido attuale è possibile solo con un sistema operativo attuale (ad es. Windows 7 o superiore).
- Nel proprio interesse eseguire regolarmente il backup dei dati. I dati molto importanti in ogni caso dovrebbero essere salvati su dischi rigidi differenti e conservati in luoghi diversi.
- Il LED "Active" (6) lampeggia quando si accede il disco IDE o SATA.

## **Smaltimento**

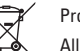

Prodotti elettrici ed elettronici non fanno parte dei rifiuti domestici.

 Alla fine del suo ciclo di vita, smaltire il prodotto in conformità alle normative vigenti in materia.

## **Dati tecnici**

## **a) Adattatore**

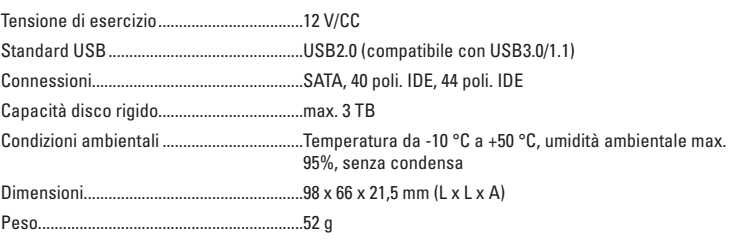

#### **b) Alimentatore**

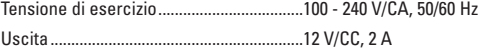

(E